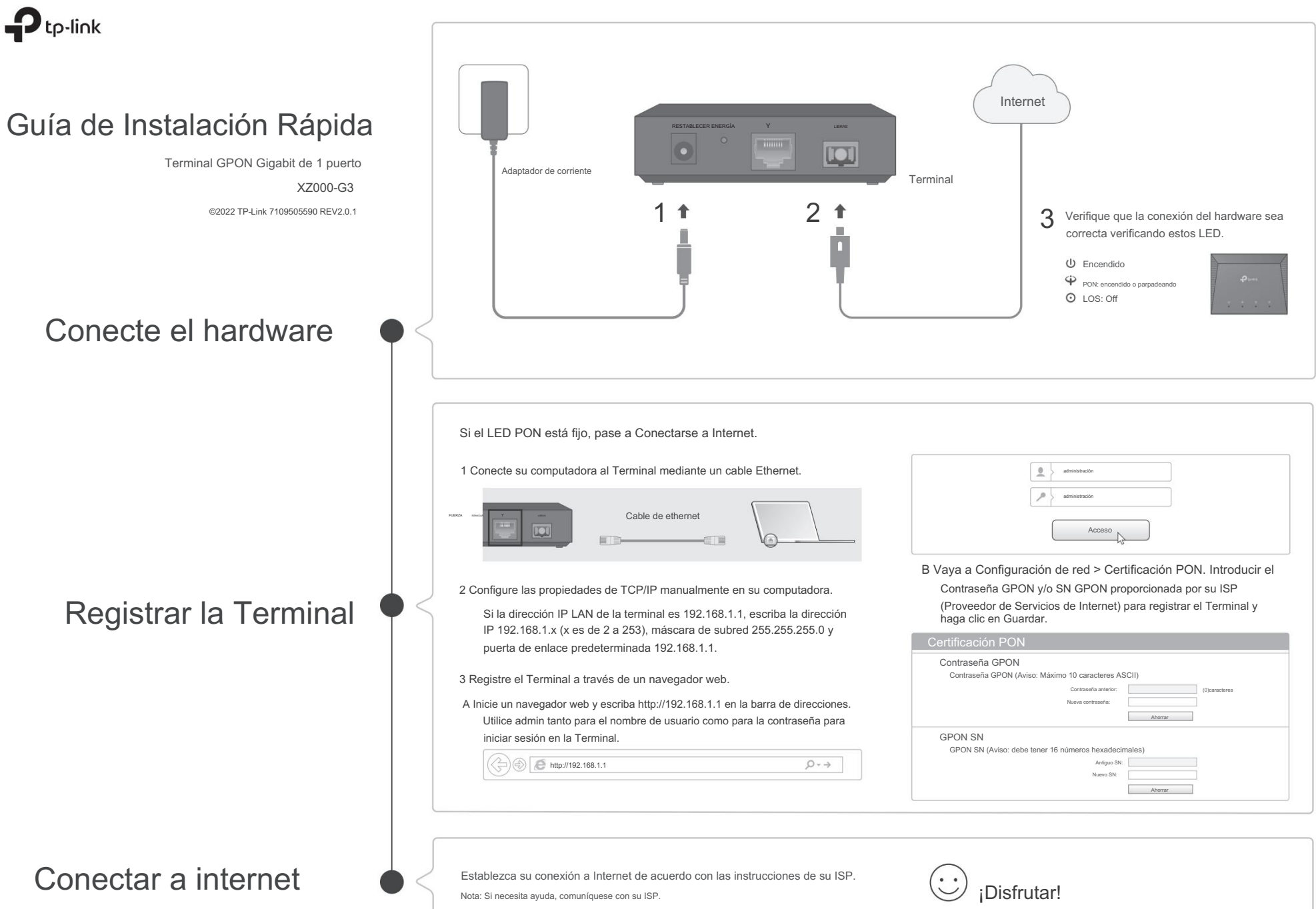

# Indicadores LED indicadores LED in the set of the set of the set of the set of the set of the set of the set of the set of the set of the set of the set of the set of the set of the set of the set of the set of the set of

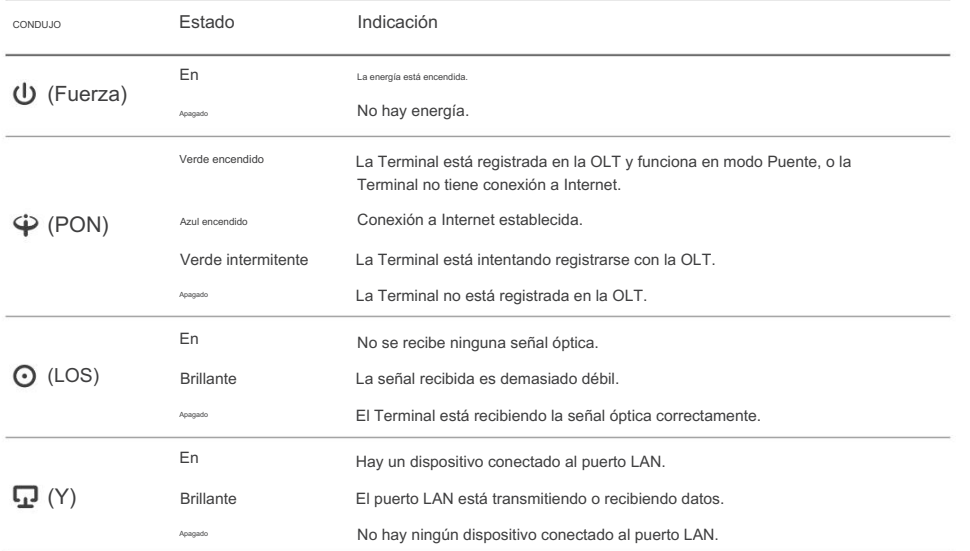

- P1. ¿Qué debo hacer si no puedo acceder a la página de administración web?
- A1. Asegúrese de que la computadora esté correctamente conectada al Terminal mediante el cable Ethernet.
- A2. Asegúrese de que haya una dirección IP configurada para la computadora conectada al Terminal.
- A3. Asegúrese de que http://192.168.1.1 esté ingresado correctamente o utilice otro navegador web e inténtelo nuevamente.
- A4. Deshabilite y luego habilite el adaptador de red que se está utilizando.
- A5. Restaure el Terminal a su configuración predeterminada de fábrica y reconfigure su Terminal siguiendo las instrucciones de esta Guía de instalación rápida.

# P2. ¿Qué debo hacer si no puedo acceder a Internet?

- A1. Asegúrese de que todos los cables estén conectados de forma adecuada y segura al Terminal.
- se establece la conexión. De lo contrario, asegúrese de que la contraseña GPON proporcionada y/o GPON SN A2. Verifique el LED PON y asegúrese de que esté encendido en azul y estable, lo que indica que Internet se ingresan correctamente en la página Configuración de red > Certificación PON.
- A3. Desenchufe y vuelva a conectar el cable de fibra al Terminal. Espere 2 minutos y vuelva a intentarlo.
- A4. Asegúrese de seguir las instrucciones específicas de su ISP para conectarse a Internet.
- A5. Asegúrese de que la computadora esté conectada a la Terminal.
- A6. Comuníquese con su ISP si el problema persiste.
- P3. ¿Cómo restauro mi Terminal a su configuración predeterminada de fábrica?
- durante al menos 5 segundos y luego suelte el botón. La Terminal se restaurará y reiniciará automáticamente. A. Con el Terminal encendido, presione y mantenga presionado el botón RESET en el panel posterior del Terminal.

## Declaración de conformidad de la UE

La Declaración de conformidad de la UE original se puede encontrar en https://www.tp-link.com/en/support/ce/ TP-Link declara por la presente que el dispositivo cumple con los requisitos esenciales y otras disposiciones relevantes de las . Mantenga el dispositivo alejado del agua, fuego, humedad o ambientes calurosos. directivas 2014/30/UE, 2014/35/UE, 2009/125/CE, 2011/65/UE y (UE)2015/ 863.

Declaración de conformidad del Reino Unido

TP-Link declara por la presente que el dispositivo cumple con los requisitos esenciales y otras disposiciones relevantes del Reglamento de Compatibilidad Electromagnética de 2016 y Equipos Eléctricos (Seguridad). Reglamento 2016.

La Declaración de conformidad original del Reino Unido se puede encontrar en https://www.tp-link.com/support/ukca

### Información de seguridad

- No intente desmontar, reparar ni modificar el dispositivo. Si necesita servicio, por favor contáctenos.
- No utilice un cargador o cable USB dañado para cargar el dispositivo.
- No utilice ningún otro cargador que los recomendados.
- El adaptador se instalará cerca del equipo y será de fácil acceso.

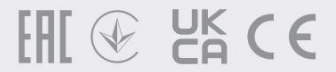